## **NUMERAR A PÁGINA A PARTIR DA INTRODUÇÃO**

- 1. Abra o arquivo desejado no Word 2007;
- 2. Entre no Guia menu **INSERIR** e escolha o **MENU CABEÇALHO**;
- 3. Escolha a opção **EDITAR CABEÇALHO**;

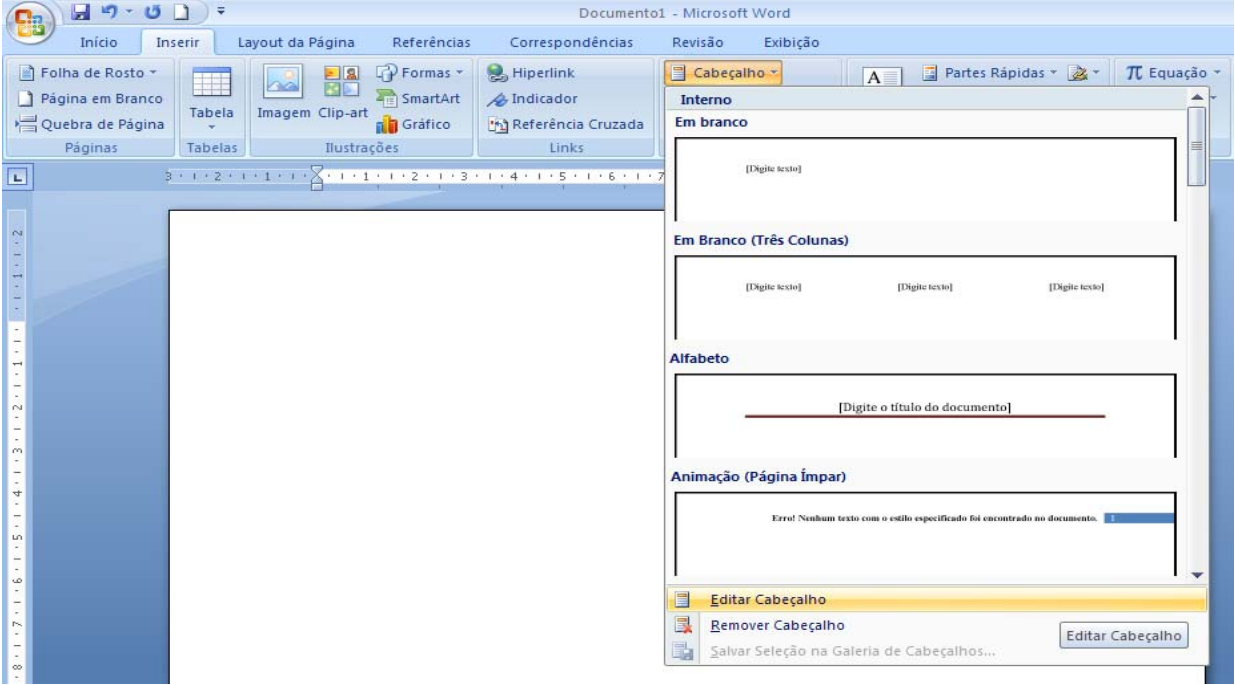

- 4. Na guia de menus aparecerá um menu **DESIGN** especifico para cabeçalho e rodapé;
- 5. Na mesma guia clique em **NÚMEROS DE PÁGINA** e escolha a opção que mais se identifica a sua formatação;
- 6. Após esse procedimento, feche as opções de cabeçalho e rodapé;

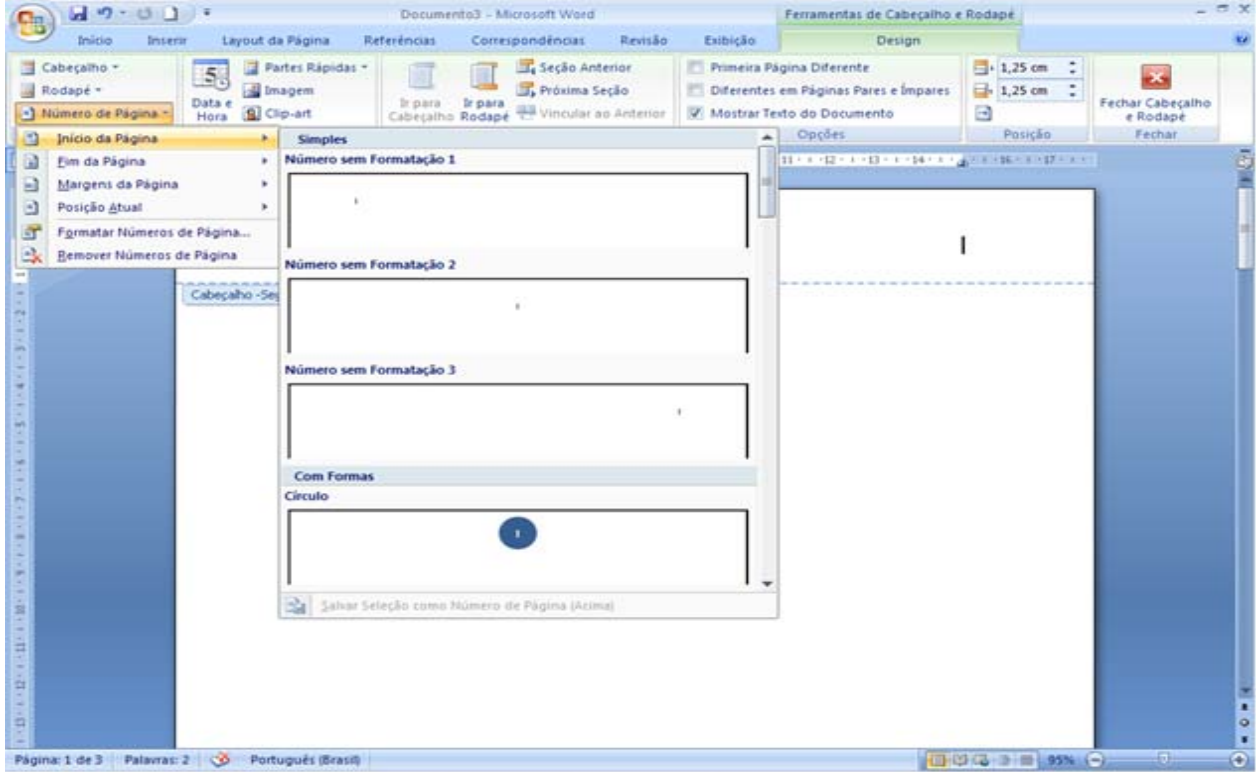

7. Clique na página desejada e entre na guia **LAYOUT DE PÁGINA**, e escolha o menu **QUEBRA** que abrirá as opções de Quebra de Seção, escolha a opção Próxima Página;

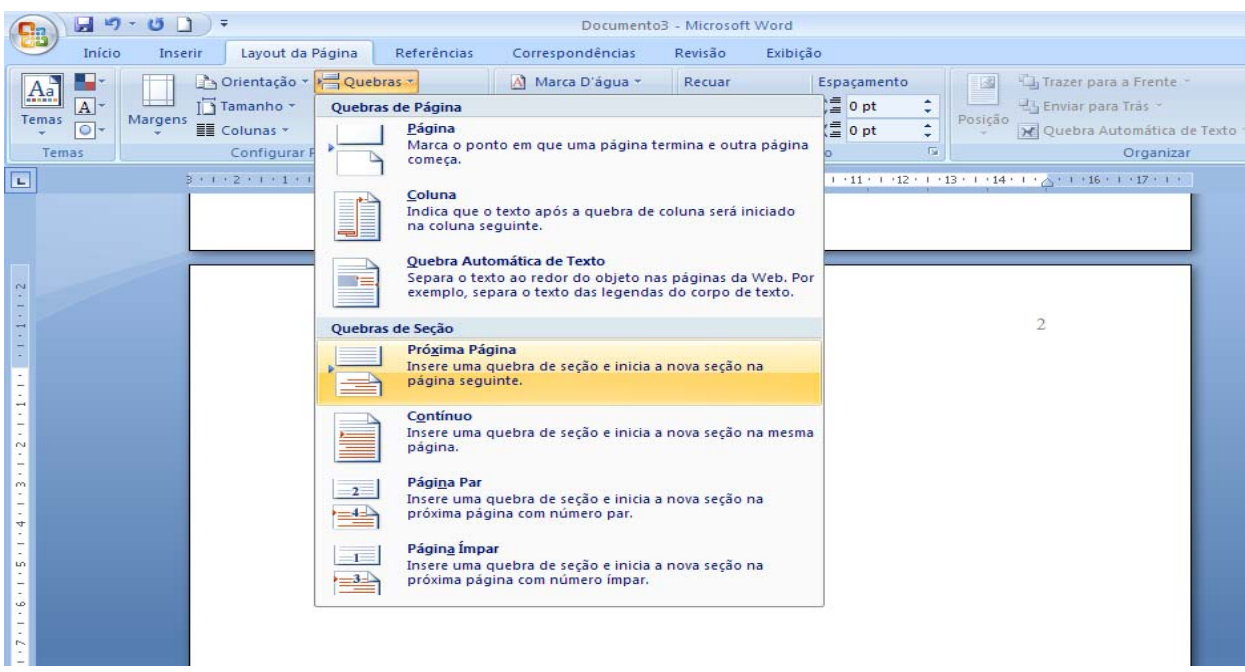

- 8. Após esse procedimento retorne as opções de Cabeçalho, dando um duplo clique em cima do número da página ou cabeçalho da folha desejada onde necessita que dê início a contagem de páginas do documento;
- 9. Abrirá novamente as opções de **CABEÇALHO E RODAPÉ**;
- 10. Desmarque a opção Vincular ao documento anterior;

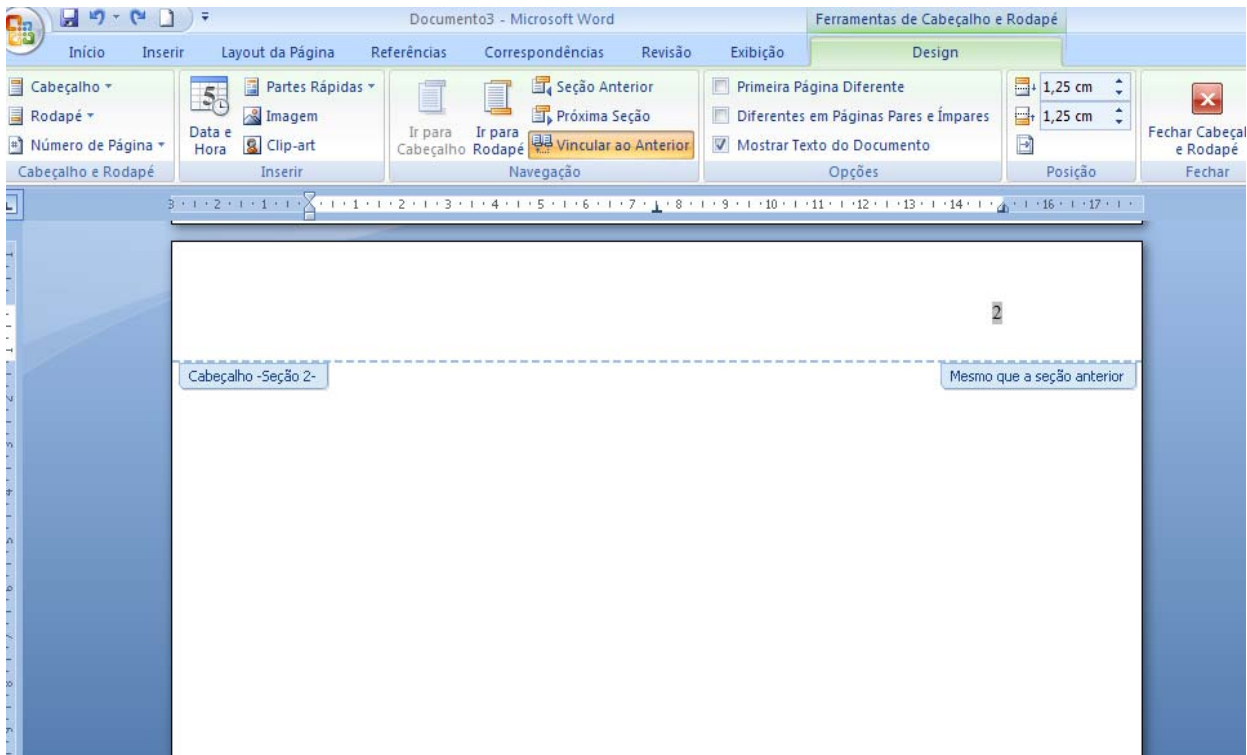

**11.** Na mesma guia de **DESIGN** de propriedades de cabeçalho e rodapé, escolha a opção Números de página, e em seguida a opção **FORMATAR NÚMEROS DE PÁGINA;** 

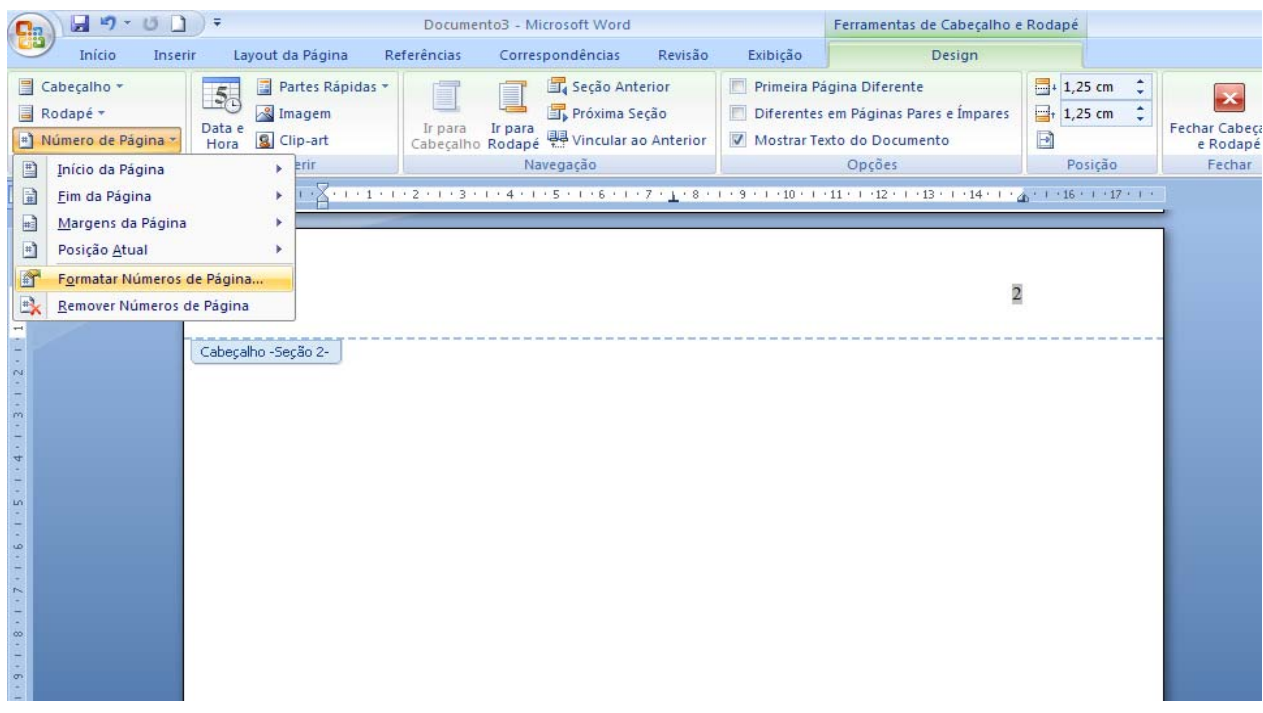

- 12. Marque a opção **INICIAR EM**: e insira o número de página que deseja que comece a contagem das páginas do documento;
- 13. Clique em **OK** e **APAGUE** os números das página que não deseja numerar.

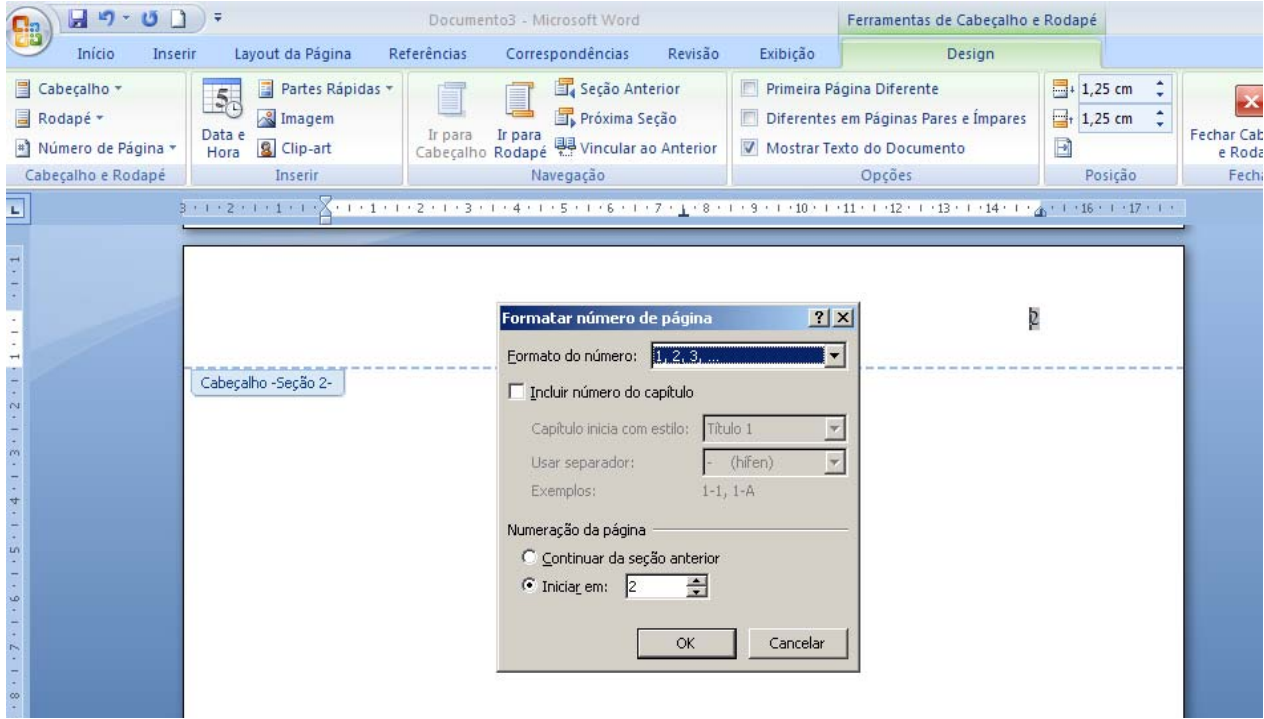

4. Feche as opções de cabeçalho e rodapé, e salve o arquivo.